### Санкт-Петербургский Государственный Университет Математико-механический факультет

#### KYPCOBAA PABOTA Визуализация кода встроенных языков в Міскозогт Visual Studio IDE

Выполнил: студент 243 группы Ершов Александр

Научный руководитель: старший преподаватель кафедры системного программирования Григорьев С.В.

> Санкт-Петербург 2014

# Содержание

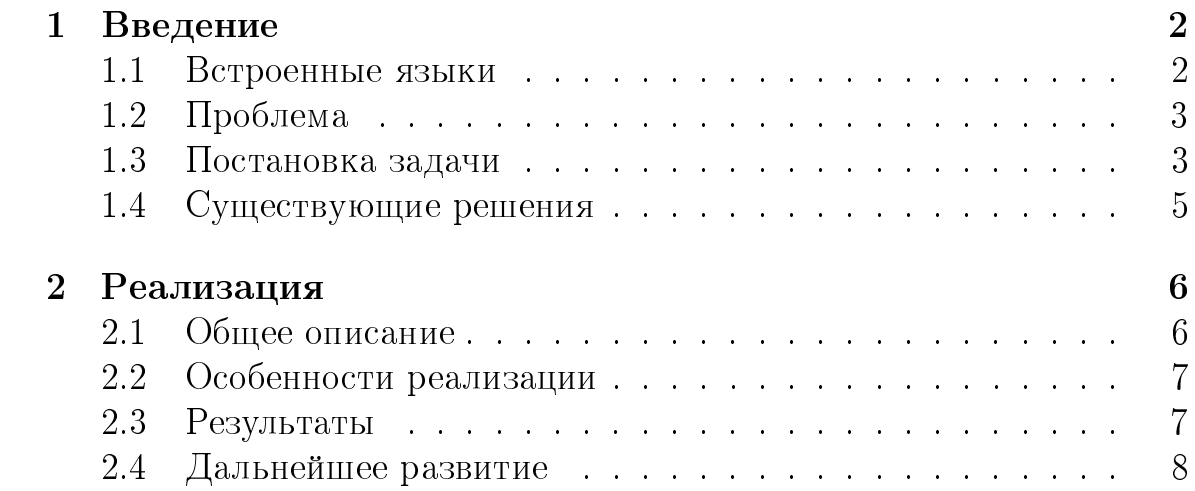

# 1 Введение

#### 1.1 Встроенные языки

Встроенные языки — это языки, команды которых выполняются из базового языка. В основном это предметно-ориентированные языки (специализированные под конкретную область), но вообще в качестве встроенного может выступать любой язык программирования. В качестве примера можно привести JavaScript в Java или SQL в  $C#$ .

```
SQL в С#
```

```
public void SelectByName (int cond)
\{var baseQuery = "drop procedure";
     string tableName;
     switch (cond)
     \{case 1:
             tableName = "some else table";break ;
         case 2:
             tableName = "some else table 2";break ;
         default:
             tableName = "default table_d";break ;
     }
    Program . ExecuteImmediate ( baseQuery + tableName ) ;
}
```
# $1.2$  Проблема

Для компилятора код встроенного языка - просто строка, и статически он не ищет в нейошибок. В проекте YaccConstructor $[1]$  разрабатывается плагин $|2|$  для статического анализа встроенных языков. Он подчеркивает синтаксически неверные участки кода. Но если строка формируется динамически, тогда возможно большое количество вариантов и сложно ориентироваться в получившейся структуре. Представление всех вариантов строк в виде графа должно упростить пользователю понимание кода встроенного языка.

### 1.3 Постановка задачи

- Разобраться с библиотекой GraphX. GraphX [3] это .NET библиотека для визуализации графов, основанная на алгоритмах из  $Graph#$ , которая использует WPF для визуализации.
- Разобраться с ReSharper и с ReSharper SDK[4] (С ToolWindow[5] в SDK). ReSharper - это плагин для Visual Studio, который проводит статический анализ кода, помогает с рефакторингом, автозаполнением и т.д..
- Собрать и запустить YC.ReSharper.AbstractAnalysis plug-in[2]
- Добавить в него возможность просмотра кода встроенного языка в графическом виде. Он должен будет выводить граф, на ребрах которого должны быть части исходного кода встроенного языка. Он не зависит от используемого языка, так как анализ абстрактный.

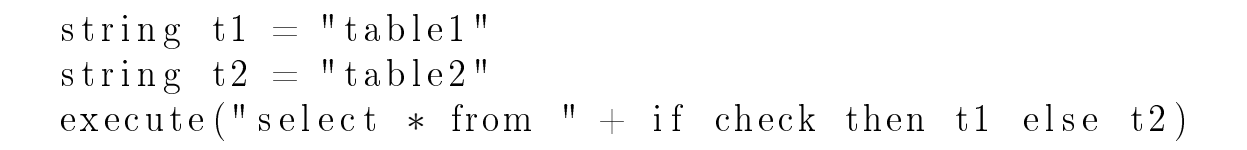

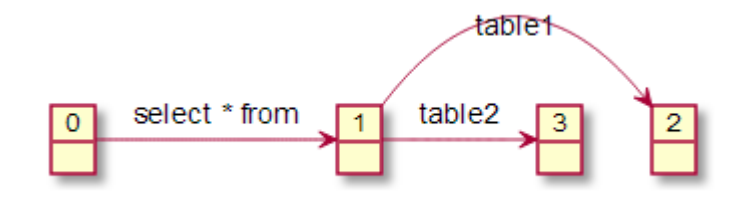

Рис. 1: Что требуется

#### 1.4 Существующие решения

Graphviz Graphviz $[6]$  - программное обеспечение с открытым исходным кодом для визуализации графов. Описание графа осуществляется на языке DOT, а на выходе получаем граф, который можно сохранить в виде изображения, PDF, SVG и PostScript. Имеется возможность настройки цвета, шрифтов, создание гиперссылок и т.д.

Alvor Alvor<sup>[7]</sup> - плагин для Eclipse, который статически проверяет встроенный SQL в Java. Проверяет синтаксическую и семантическую корректность, а также наличие объекта через JDBC. Находит синтаксически неверные строки в запросе, написанные с ошибками имена строк/столбцов, несоответствия типов и т.д.

| String sql = "select id, first name from persons";                                                                                                    |                                                         |              |            |
|----------------------------------------------------------------------------------------------------|---------------------------------------------------------|--------------|------------|
|                                                                                                    | if (dept $!=$ null) {                                   |              |            |
|                                                                                                    | sql += "where dept = $?$ ";                             |              |            |
|                                                                                                    |                                                         |              |            |
|                                                                                                    | $sgl += "order by first name".$                         |              |            |
|                                                                                                    | PreparedStatement stmt = $conn.preparseStatement(Sq1);$ |              |            |
|                                                                                                    |                                                         |              |            |
| ■ Problems $\boxtimes \quad \textcircled{k}$ Javadoc $\textcircled{k}$ Declaration $\clubsuit$ Call Hierarchy $\blacklozenge$ Search $\textcircled{k}$ Console $\textcircled{k}$ Error Log |                                                         |              |            |
| 3 errors, 0 warnings, 0 others                                                                                                    |                                                         |              |            |
| <b>Description</b>                                                                                                    | ┻                                                       | Resource     | P          |
| SQL error marker (3 items)                                                                                                    |                                                         |              |            |
| SQL syntax checker: Unexpected token: =                                                                                                    |                                                         | Example.java | $\sqrt{ }$ |
| SQL test failed - ORA-00904: "FIRST_NAEM": invalid identifier                                                                                                    |                                                         | Example.java | $\sqrt{ }$ |
| SQL test failed - ORA-00933: SQL command not properly ended                                                                                                    |                                                         | Example.java | $\sqrt{ }$ |

Рис. 2: Alvor пример работы

# 2 Реализация

#### $2.1$  Общее описание

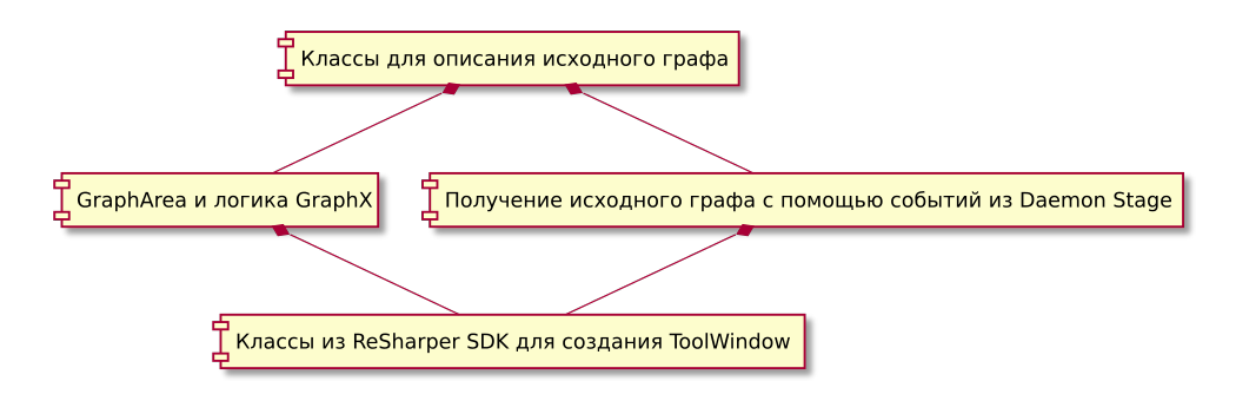

Рис. 3: Архитектура

Классы для описания графа представляют из себя три класса: DataEdge, DataVertex и DataGraph. Все они наследуются от классов из GraphX[3]. Вся нужная информация хранится в DataEdge : часть кода встроенного языка, который надо выводить вместе с этим ребром и BackRef - координаты данного сегмента в основном коде.

GraphArea представляет собой класс, визуализирующий исходный граф. В данном решении создано два класса  $EmptyGraphArea$ : cтандартный GraphArea и ReadyGraphArea - с применением XAML шаблонов, потому что некоторые опции визуализации (например отображение лейблов у ребер) можно настроить только с помощью  $XAML$ шаблонов. Вся логика находится в классе LogicCore. С помощью него настраиваются алгоритмы раскладки, отображение текста на ребрах ит.д.

DaemonStageProcess<sup>[8]</sup> представляет из себя класс, где генерируется граф для исходного кода. Плагин работает в фоновом режиме, и прямого доступа к экземпляру этого класса нет. Поэтому граф получается с помощью двух событий: первое извещает DaemonStageProcess о том, что граф надо отправить, а второе непосредственно отправляет.

ToolWindow представляет из себя два класса из ReSharper SDK для создания окна в стиле Visual Studio.

#### 2.2 Особенности реализации

В ходе работы стало ясно, что документация по ReSharper SDK (по ToolWindow[5]) устарела. Она не обновлялась, начиная с версии ReShaper 2. Многие старые классы, которые были указаны в документации, уже не существовали, поэтому пришлось разбираться, как coздать ToolWindow[5].

С библиотекой GraphX[3] тоже есть некоторые трудности. В исходном графе большинство дуг параллельны,а поддержка лейблов для параллельных дуг появилась только в версии 2.0.2, которая вышла в мае. Параллельные дуги рисуются как линии и не входят в вершины.

Сам плагин работает в фоновом режиме, и прямого доступа к экземпляру класса, где анализируется код и создается граф, нет. Поэтому доступ к графу осуществляется с помощью события, которое передает класс Processor, в котором хранится исходный граф.

#### 2.3 Результаты

В плагин добавлена возможность визуализации кода встроенного языка в виде графа. Проблема отображения параллельных дуг - они рисуются как прямые линии и не входят в вершину.

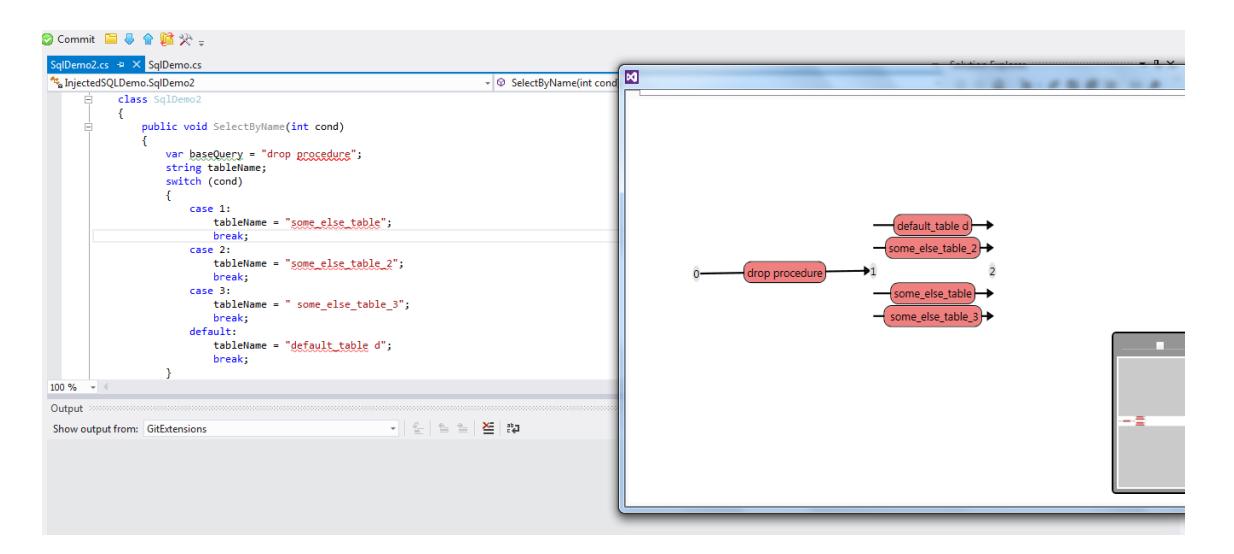

Рис. 4: Пример работы

#### 2.4 Дальнейшее развитие

Добавить возможность по нажатию на ребро попадать в участок кода. В каждом ребре графа хранится координата сегмента строки, отображаемого им, во внешнем коде. Это позволит более удобно ориентироваться по коду встроенного языка.

# Список литературы

- [1] Yacc Constructor. https://code.google.com/p/ recursive-ascent/.
- [2] YC ReSharper plugin. https://code.google.com/p/ recursive-ascent/wiki/ReSharper\_AbstractAnalysis.
- [3] GraphX. http://panthernet.ru/en/projects-en/graphx-en/ 14-graphx-en/33-graphx-doc-main.
- [4] ReSharper SDK. http://confluence.jetbrains.com/display/ NETCOM/ReSharper+8+Plugin+Development.
- [5] ToolWindow. http://confluence.jetbrains.com/display/ NETCOM/Creating+tool+windows.
- [6] Graphviz. http://www.graphviz.org/.
- [7] Alvor. https://code.google.com/p/alvor/.
- [8] Daemon Stage. http://confluence.jetbrains.com/display/ NETCOM/2.4+Daemons+and+Daemon+Stages.